## **How to set up First Account Alerts**

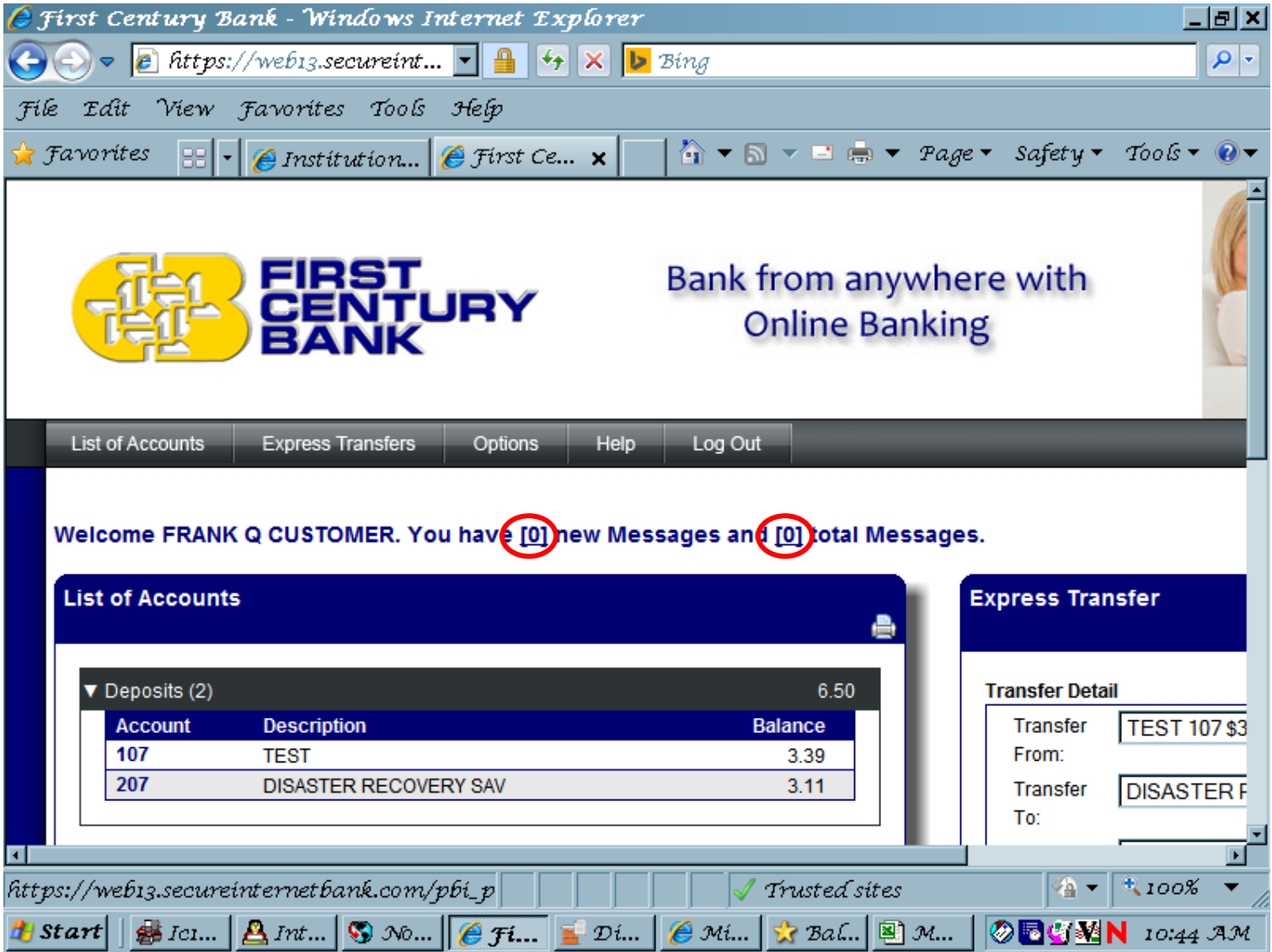

Log into First NET online banking account. And click on one of the (0)s in "You have (0) new messages and (0) total messages.

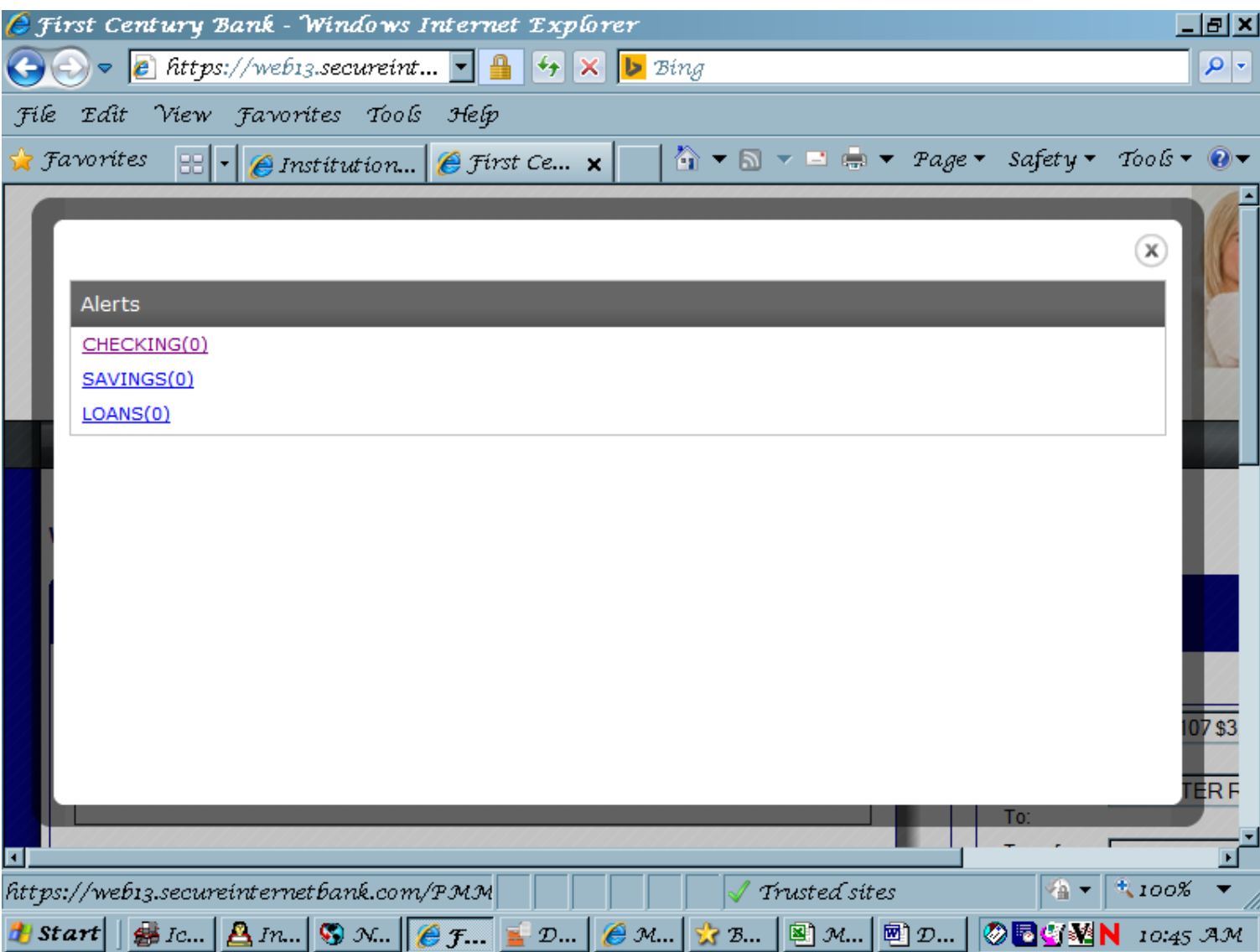

Choose the Account Type

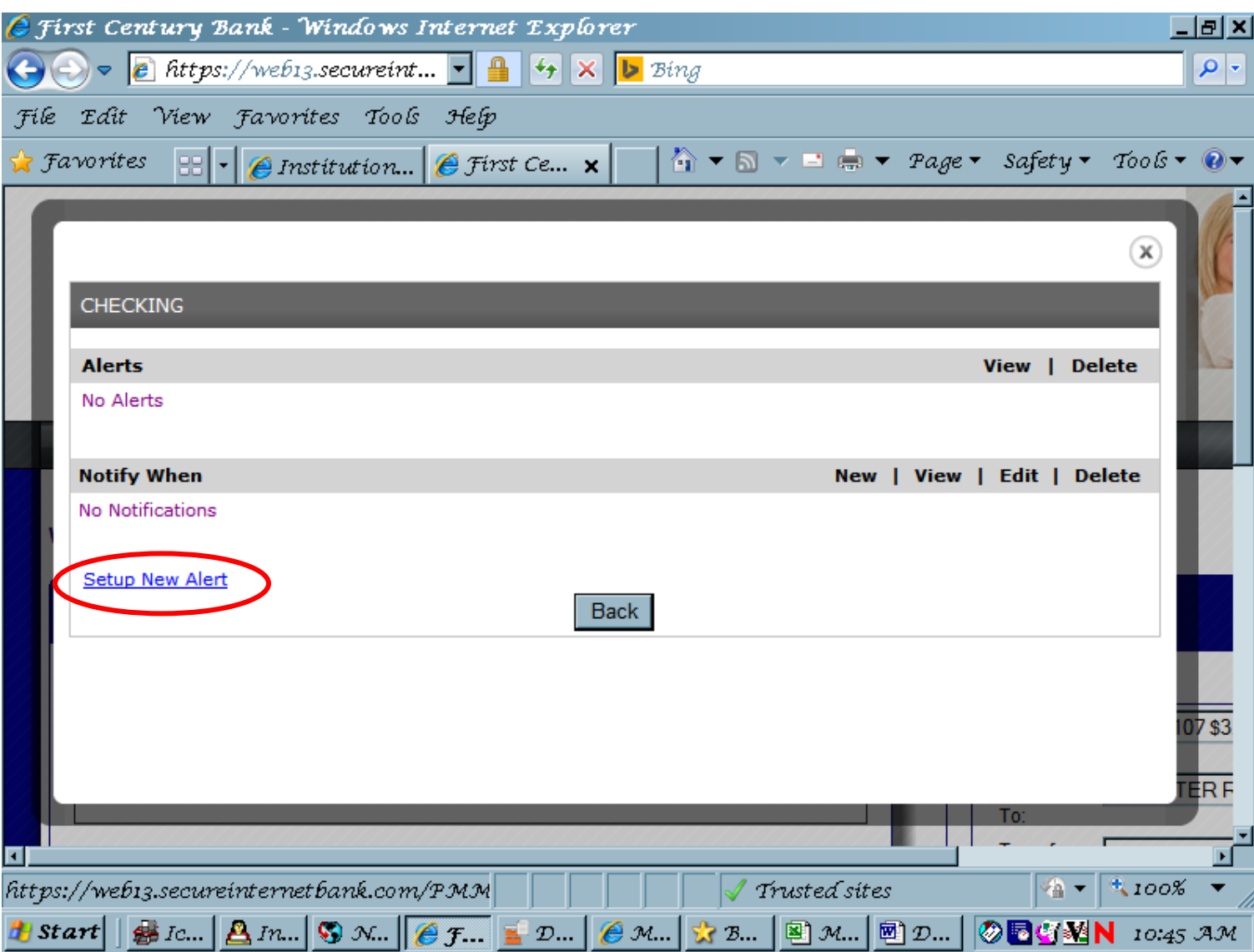

Select "Setup New Alert"

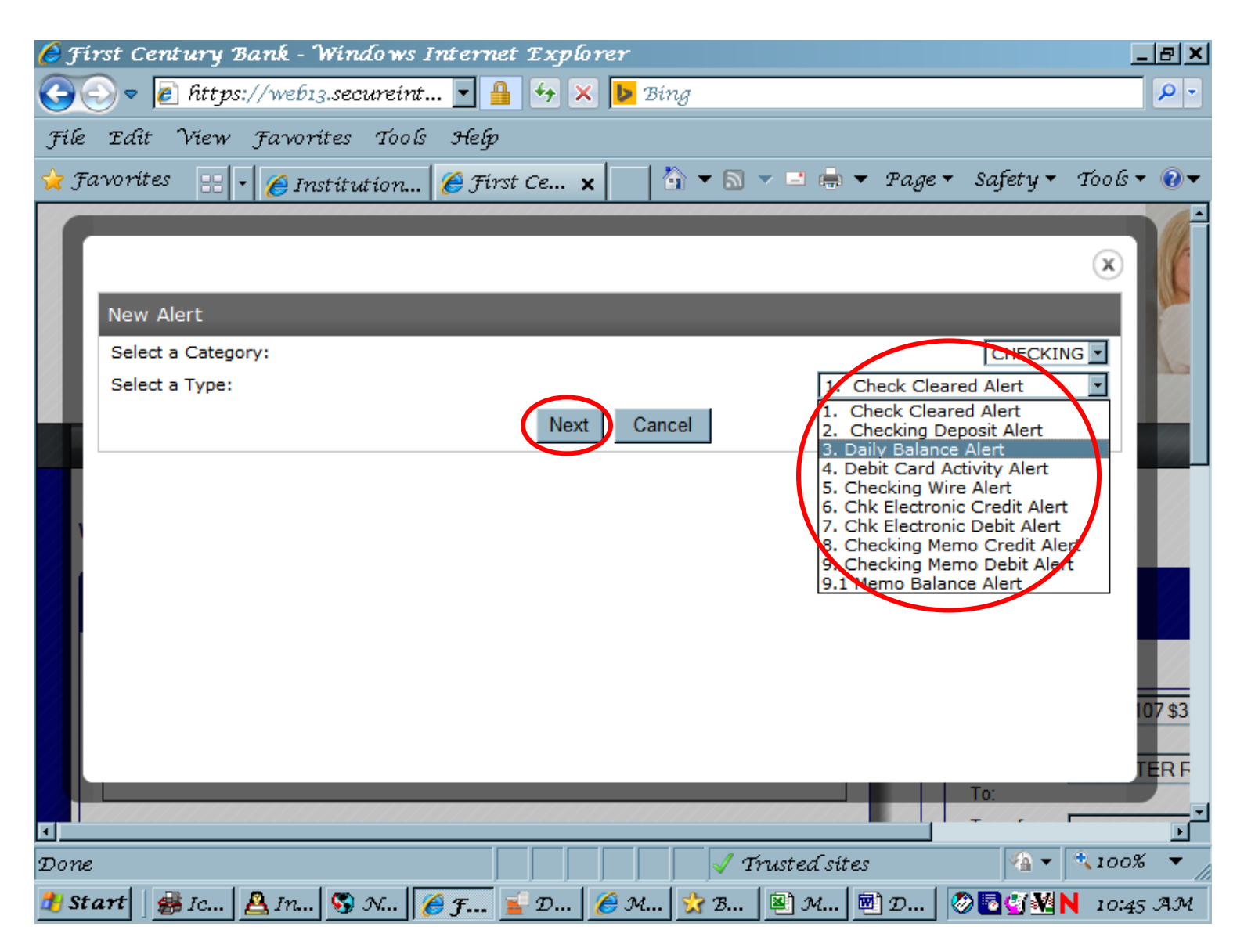

Choose the type of "Alert" you want and select "Next"

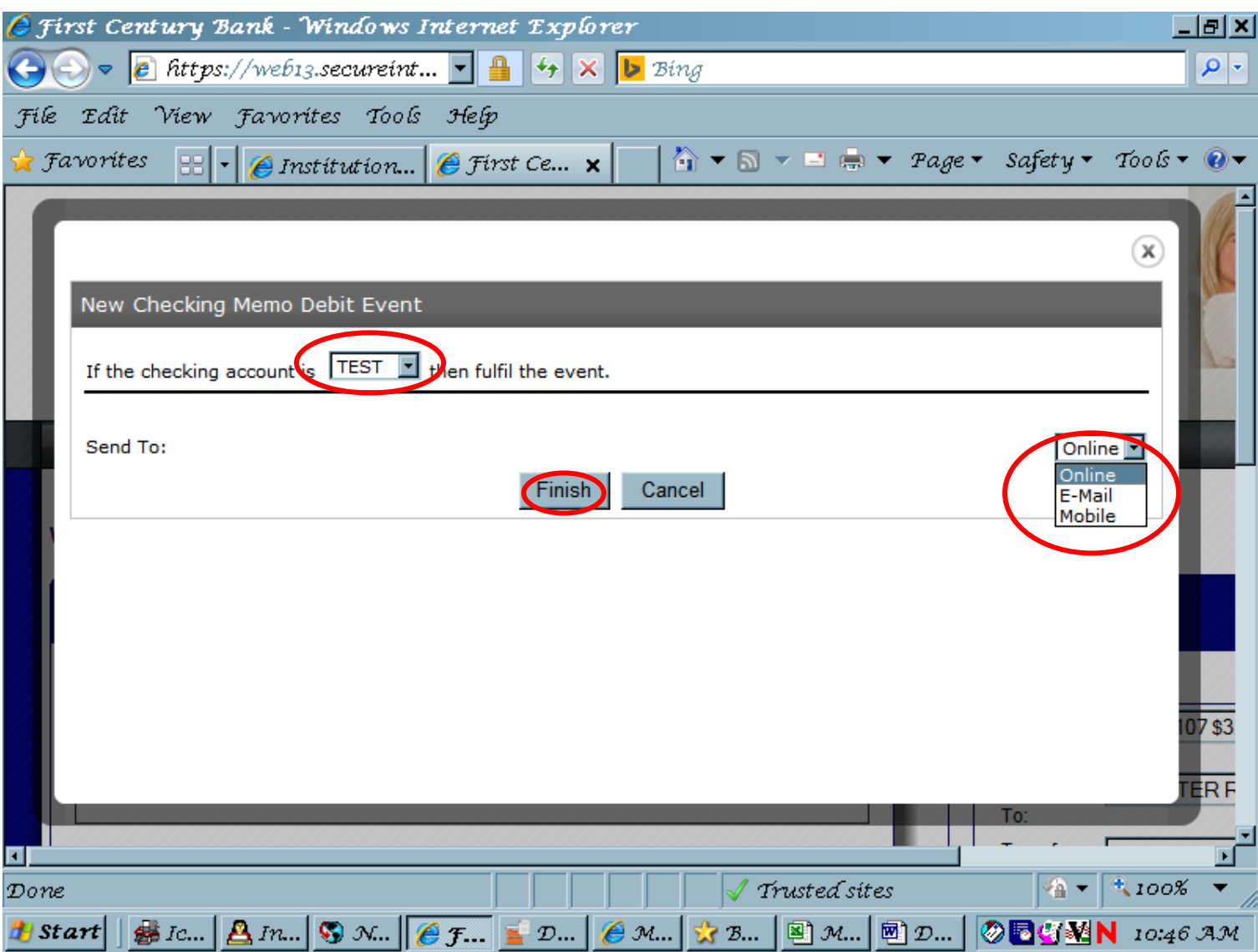

Choose the account on which you wish to receive alerts. Choose how you want to receive the alert Click Finish

Online Alerts only go to your online banking and you must log in to see them. Email Alerts allow you to enter any email address Text Alerts allow you to enter your cell phone number and select your carrier.

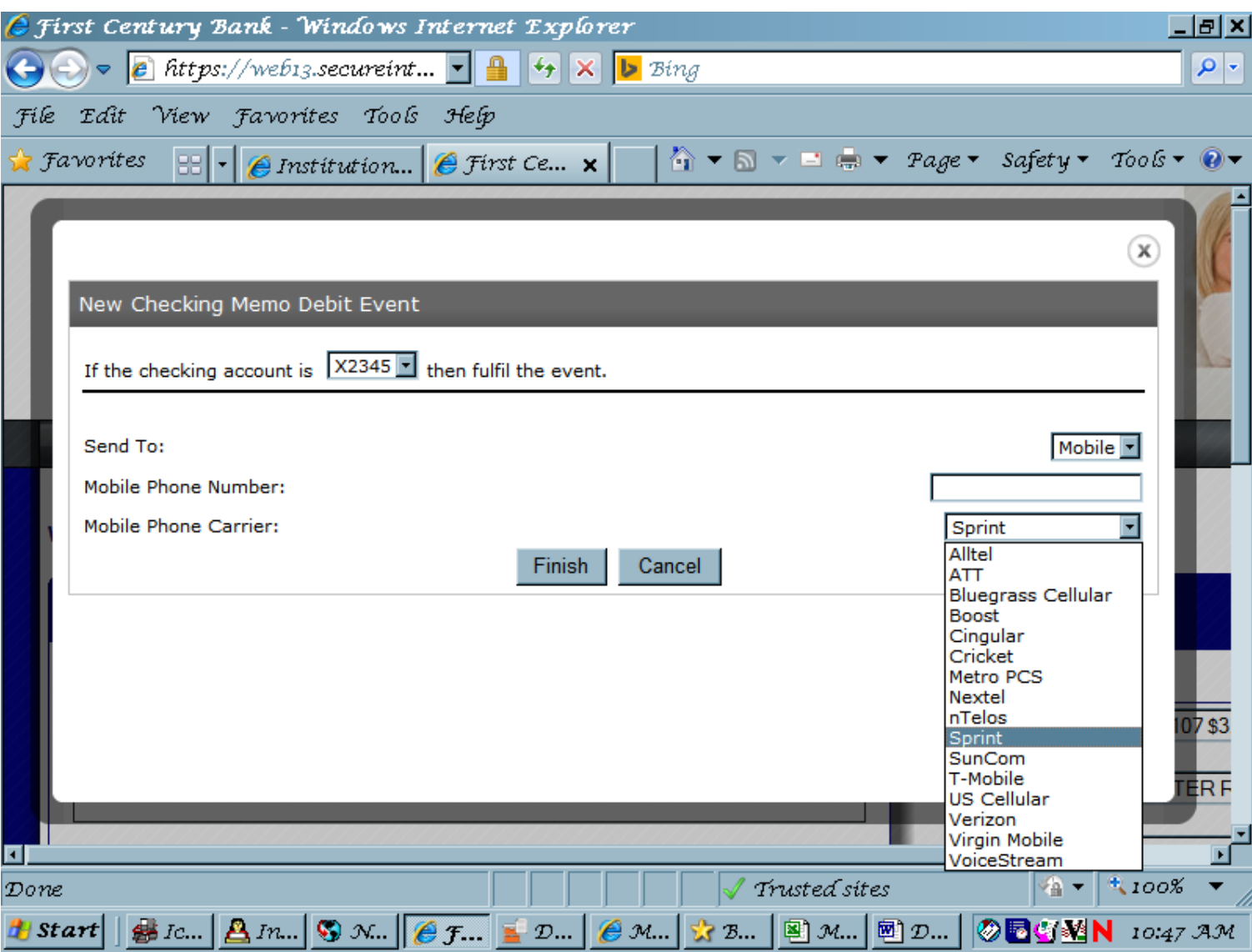

Text Alerts

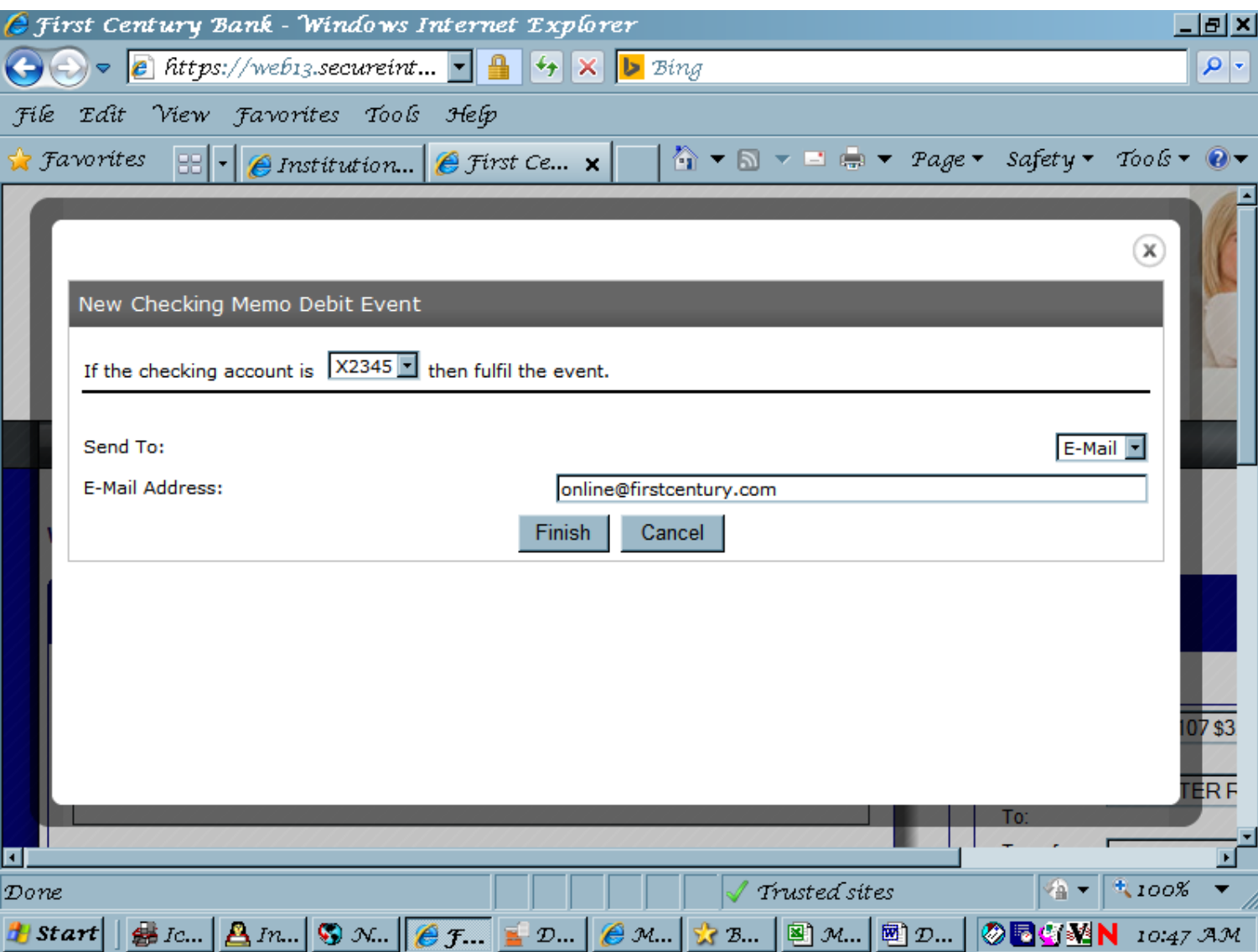

Email Alerts